# **Banco de Preços – Nota Fiscal Eletrônica**

*Secretaria da Administração Governo do Estado da Bahia*

O módulo Banco de Preços disponibiliza as informações das Notas Fiscais Eletrônicas e o sistema realiza o Agrupamento de Notas; além disso, fornece outras informações, tais como: valor mínimo, máximo e média ponderada. Cada consulta realizada pode ser gravada em formato PDF ou em formato de planilha eletrônica. Após o cálculo e a escolha do preço referencial, o resultado deverá ser enviado para o sistema de banco de preços do Simpas É importante informar que a pesquisa é feita pela descrição do item e demais filtros, e é realizada sobre uma massa de dados enorme. Para o caso do Estado da Bahia, temos cerca de oito milhões de notas fiscais/mês. Além disso, o sistema permite a geração de um mapa de coleta do preço referencial. Dessa forma, todos os registros excluídos da amostra pesquisada ficam guardados em banco de dados e podem ser acessados dinamicamente. Posteriormente, esse mapa é aprovado ou rejeitado pela área responsável pelas compras. Uma vez rejeitado, ele é remetido ao usuário que gerou o estudo com as observações para que seja refeito. Caso seja aprovado, as informações podem ser transferidas para um outro sistema ou repositório de dados que guarde o registro de preço daquele item. Normalmente os estados possuem um sistema que armazena essa informação.

## **Caracterização da situação-problema**

Imagine que você precisa cotar um preço de um determinado produto e você tem pouca informação ou não tem nenhuma referência de preço.

Imagine agora que você possa ter acesso a toda base de dados das notas fiscais eletrônicas emitidas no Brasil (sistema NF-e).

Imagine ainda que você possa fazer essa pesquisa pela descrição do item que se deseja cotar.

Pronto! Seus problemas acabaram...

O banco de preços tem a solução, e essa vem equipada com diversos filtros que permitem refinar a sua pesquisa.

#### **Objetivos da iniciativa**

O módulo Banco de Preços disponibiliza as informações das notas fiscais eletrônicas e o sistema realiza o agrupamento de notas, além disso fornece outras informações tais como: valor mínimo, máximo e média ponderada. Cada consulta realizada pode ser gravada em formato PDF ou em formato de planilha eletrônica. Após o cálculo e a escolha do preço referencial, o resultado deverá ser enviado para o sistema de banco de preços do Simpas.

É importante informar que a pesquisa é feita pela descrição do item e demais filtros, e é realizada sobre uma massa de dados enorme. Para o caso do Estado da Bahia, temos cerca de oito milhões de notas fiscais/mês.

Além disso, o sistema permite a geração de um mapa de coleta do preço referencial. Dessa forma, todos os registros excluídos da amostra pesquisada ficam guardados em banco de dados e podem ser acessados dinamicamente. Posteriormente, esse mapa é aprovado ou rejeitado pela área responsável pelas compras. Uma vez rejeitado, ele é remetido ao usuário que gerou o estudo com as observações para que seja refeito. Caso seja aprovado, as informações podem ser transferidas para um outro sistema ou repositório de dados que guarde o registro de preço daquele item. Normalmente os estados possuem um sistema que armazena essa informação.

Vale ressaltar que as informações colhidas das notas fiscais não configurarão quebra de sigilo fiscal, haja vista que os nomes das pessoas físicas e jurídicas não são divulgados.

**Público-alvo da iniciativa**

Setor responsável pelas compras dos órgãos e unidades do Governo do Estado da Bahia.

**Descrição das etapas da prática inovadora**

- 1. Sistema Banco de Preços
- URL www.bancodeprecos.saeb.ba.gov.br

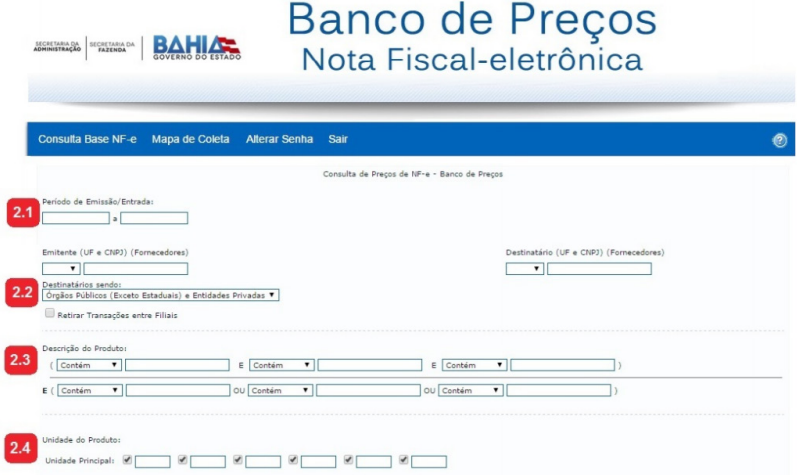

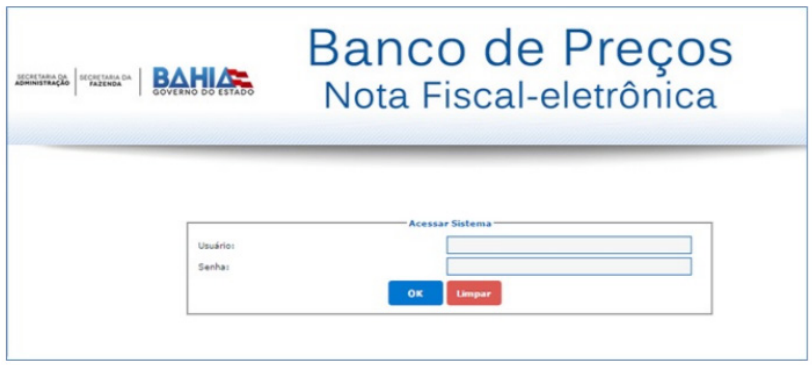

2. Aplicação da metodologia para a realização da pesquisa

2.1 Definir período de pesquisa até os últimos 6 (seis) meses

A quantidade de registros a serem apresentados (retornados) e o tempo de conclusão desse resultado estão diretamente relacionados ao período a ser informado, ou seja, quanto maior o período, maior será o tempo de resposta e, possivelmente, maior será a quantidade de registros como resultados.

2.2 Definir destinatário (compradores)

Essa opção permitirá que o usuário analise o comportamento dos preços nos seguimentos privados e públicos isoladamente, bem como realize uma análise geral de todo o mercado.

- a. Apenas entidades privadas;
- b. Órgãos públicos (exceto Estado) e privados;
- c. Todos os órgãos públicos
- 2.3 Filtrar pela descrição do produto

Essa opção permitirá que o usuário informe as características mínimas do produto cujo preço deseja pesquisar, utilizando as alternativas de filtros disponíveis. Considerando que não há padrões nas descrições dos itens das

notas fiscais, o ideal é que o usuário informe as características específicas do produto para que a busca seja otimizada e com resultado de boa qualidade.

O sistema disponibiliza outros campos para definição da busca, no entanto, sugerimos que apenas os informados sejam preenchidos e posteriormente seja realizado o tratamento dos dados.

2.4 Informar a Unidade do Produto (unidade principal de medida)

Recomendamos que esse filtro seja usado para produtos que possuem unidades de medida variadas e cujo resultado de pesquisa apresente uma quantidade considerável de dados. Para essas condições, o uso do filtro irá proporcionar uma amostra de dados mais homogênea.

3. Analisando o resultado da pesquisa

3.1 Aplicar filtro de busca para excluir as NFs que contenham itens com descrições que não estejam de acordo com as características desejadas;

3.2 Classificar por unidade de medida para excluir os itens cujas unidades não estejam em conformidade com a unidade de medida do item pesquisado.

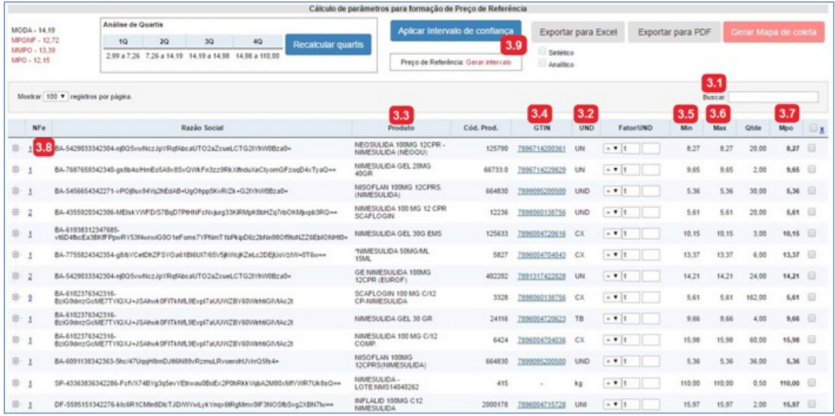

3.3 Classificar e analisar as descrições que informem quantidades em desacordo com a unidade de medida especificada, bem como aplicar as

conversões quando necessário.

3.4 Classificar por GTIN (código do produto na nota fiscal), quando for o caso e, em seguida:

a. Analisar os maiores preços com mesmo código GTIN, mantendo sempre o menor preço. As notas fiscais com os menores preços repetidos devem permanecer, desde que possuam o mesmo código GTIN.

b. Aplicar as conversões quando necessário.

3.5 Classificar a coluna "Min" e excluir preços discrepantes;

3.6 Classificar a coluna "Max" e excluir preços discrepantes;

3.7 Classificar a coluna "Mpo" e excluir preços discrepantes;

3.8 Utilizar o recurso de expansão da NF para verificar se por razão social há grupos de NFs com valores discrepantes e excluir apenas essas NFs, quando for o caso;

3.9 Clicar no botão "Aplicar Intervalo de Confiança" para que o sistema identifique em destaque a faixa de dados que não serão utilizados para formação do valor de referencial.

3.9.1. Será apresentado o valor mínimo e máximo desse intervalo;

3.9.2. Para melhor visualização desse resultado, classifique pela coluna MPO. Observe que os valores a serem utilizados no intervalo de confiança ficarão centralizados e na cor azul. Os valores em vermelho estão fora do intervalo de confiança e não serão utilizados para geração do preço referencial.

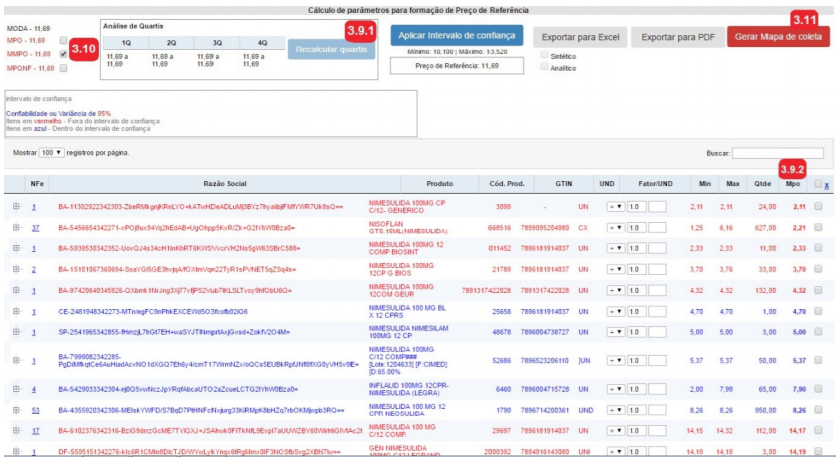

3.9.3 Selecionar uma das opções para definição do valor referencial, sendo que o sistema já traz como padrão escolhido o MMPO.

MPQNF: média ponderada considerando a quantidade de itens por nota fiscal;

MMPO: média das médias ponderadas;

MPO: média ponderada.

3.10 Clicar no botão "Gerar Mapa de Coleta" para que as ações realizadas no tratamento dos dados sejam armazenadas pelo sistema, permitindo posterior análise. Essa ação também enviará o valor referencial sugerido para validação.

4. Resultado da pesquisa

4.1 Clicar no botão "Mapa de Coleta" para verificar o mapa de coleta que foi gerado.

4.2 Clicar sobre "Dt. Estudo" para visualizar a tabela com os resultados finais da coleta.

*Processos organizacionais, serviços ou políticas públicas no Poder Executivo estadual/ distrital Banco de Preços – Nota Fiscal Eletrônica*

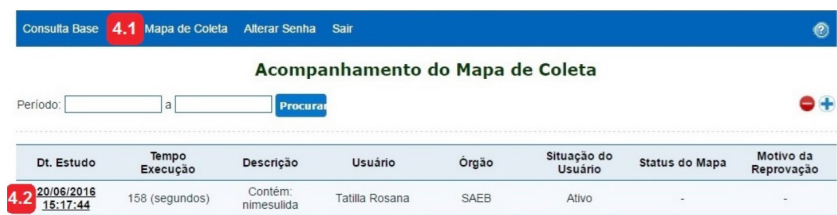

# 4.3 Visualizar a tabela com o resultado final

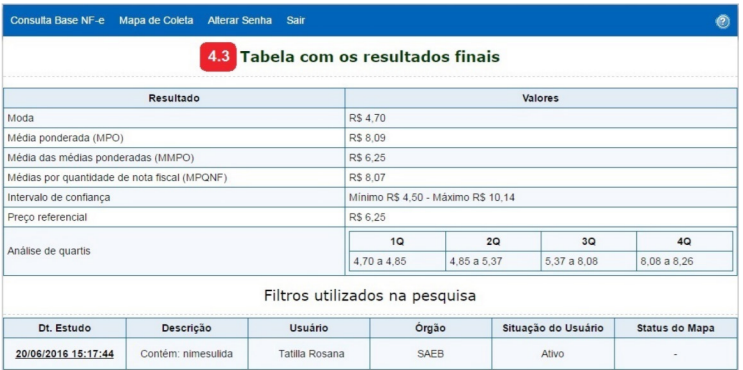

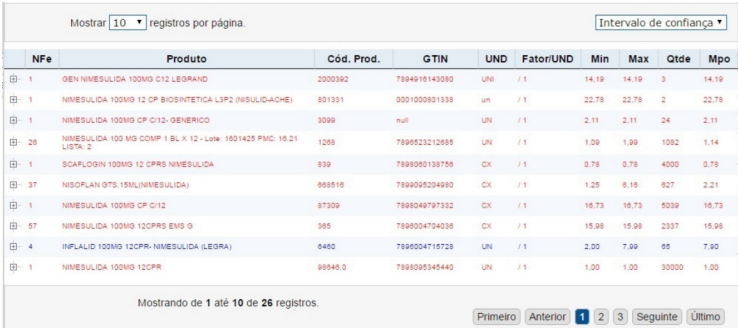

#### **Nota:**

1. O mapa de coleta gerado pelo usuário será analisado pelo administrador, que validará ou não o valor referencial sugerido.

2. O sistema também permite uma avaliação do preço baseada na análise de quartil, embora essa funcionalidade não seja utilizada para formação do valor referencial. Quartil é o intervalo de dados divididos em ¼ da amostra, sendo:

1/4 (quartil inferior aos 25%, valores mais baixos);

2/4 (mediana, até 50%, valores intermediários);

3/4 (quartil superior, onde se encontram 25% dos valores mais altos.).

**A situação hoje**

O sistema de Banco de Preços encontra-se implantado em 4 secretarias do Estado da Bahia:

- Secretaria da Administração do Estado da Bahia (Saeb)
- Secretaria da Saúde (Sesab)
- Secretaria da Educação (SEC)
- Secretaria da Segurança Pública (SSP) e
- Secretaria da Fazenda do Estado da Bahia (Sefaz)

**Por que a iniciativa é inovadora?**

A iniciativa é inovadora pelos seguintes motivos:

- Formação do valor referencial com base na compra real
- Avaliação das diferenças entre vendas para particulares e para setor público
- Redução de tempo e custo operacional na pesquisa (*e-mail*, telefonemas)
- Formação de valor referencial com base em quantidade
- Obtenção do valor de mercado por item em "tempo real"

## **Resultados e/ou impactos da iniciativa**

- Geração de um preço referencial confiável
- Agilidade na obtenção do preço
- Controle e gestão do processo de coleta do preço referencial
- Percepção de vendas entre matriz e filial
- Comparativo entre vendas para o setor privado versus entes públicos
- Comparativo entre vendas no atacado e vendas no varejo
- Usabilidade
- Isonomia
- Transparência
- Sustentabilidade
- Economia de custos e qualidade do gasto

## **Parcerias**

- Secretaria da Fazenda do Estado do Amazonas (Sefaz-AM)
- Foi responsável pela cessão do código fonte e apoio no levantamento das informações, visto que não havia documentação disponível.
- Secretaria da Fazenda do Estado da Bahia (Sefaz)
- Disponibilizou os serviços de acesso à base de notas fiscais eletrônicas do país, com aplicação de medidas de preservação do sigilo fiscal.
- Secretaria da Administração do Estado da Bahia (Saeb)
- Responsável pela Coordenação, projeto e implantação da inovação.
- Companhia de Processamento de Dados do Estado da Bahia (Prodeb) Responsável pela infraestrutura e pelo desenvolvimento de TI.

Vale ressaltar o apoio total da alta administração e o trabalho colaborativo em parceria com o Governo do Amazonas.

#### **Participação dos beneficiários**

A participação da Saeb na coordenação do projeto foi fundamental, uma vez que providenciou todos os recursos necessários (financeiros e humanos). A inspiração e criatividade da coordenação do projeto impulsionaram todos os participantes.

Ademais, o trabalho árduo e dedicado nos testes e homologações, por parte da equipe da Superintendência de Recursos Logísticos da Saeb, usuária do sistema, contribuiu para o êxito.

A participação da Prodeb na criação de um código fonte capaz de materializar as funcionalidades imaginadas pelo projetista, muitas vezes surpreendeu com uma solução mais amigável e com melhor usabilidade.

A Secretaria da Fazenda do Governo da Bahia, como integrante do sistema nacional de notas fiscais eletrônicas (NF-e), possibilitou o acesso à base de dados NF-e.

**Quais foram as principais barreiras encontradas no desenvolvimento da prática inovadora?**

- Inexistência de documentação
- Rotina de acesso específica do ambiente Sefaz-AM
- Volume da base de notas fiscais
- Sistema exibe dados que possibilitam identificar os fornecedores
- Performance do sistema

## **Quais barreiras foram vencidas e como?**

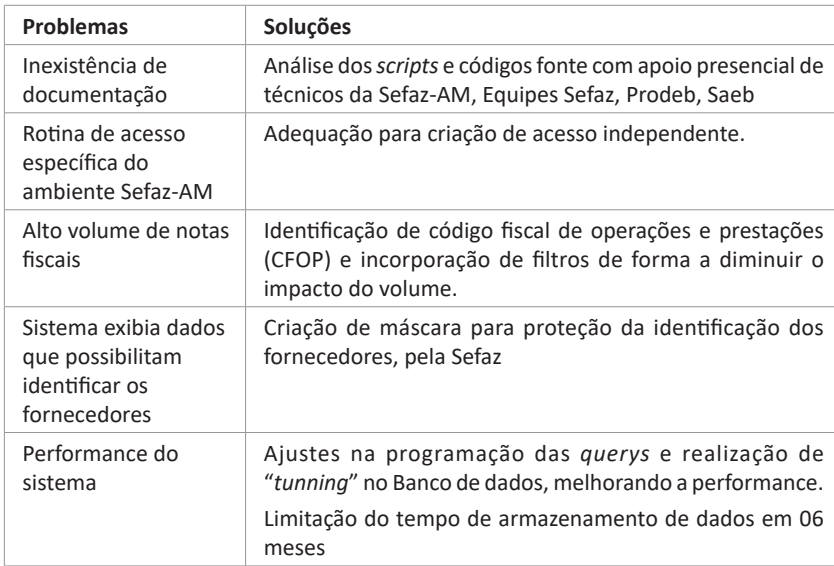

**Quais foram os fatores que contribuíram para o sucesso da prática inovadora descrita?**

- Apoio da alta administração.
- Trabalho colaborativo em parceria com o Governo do Amazonas.

*Responsável institucional*

Anderson Vasconcelos Prazeres

Diretor de Inovação e Projeto de TIC

*Endereço*

Secretaria da Administração - Governo do Estado da Bahia – Brasil

Av. Luis Viana Filho, 200 - 2ª avenida - CAB

CEP 41745-003 – Salvador, Bahia

Fone: (71) 3115-3311

E-mail: anderson.prazeres1@saeb.ba.gov.br

*Data do início da implementação da iniciativa*

Outubro de 2015